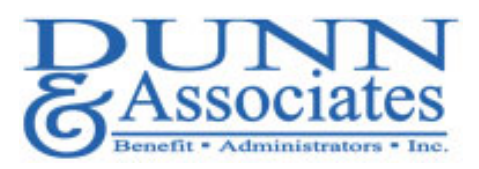

 $\overline{\mathbf{Q}}$ 

### MyMedicalShopper™️ Healthcare Cost-Containment Platform

#### What is MyMedicalShopper?

TALON's MyMedicalShopper is a powerful tool that makes shopping for your medical care as easy as a Google search! With mobile apps for Apple and Android devices and a website you can access anywhere, you'll never be surprised by a medical bill again. Our tool empowers you to choose where to receive medical care based on price, quality and convenience – the same way you shop for everything else in your life!

#### Why MyMedicalShopper?

Because prices paid for medical tests and procedures by insured patient vary radically across healthcare providers, even in the same town! As patients. We often pay 5x to 10x more than we need to, simply because we don't have the ability to shop for our medical care. This leads to higher out-of-pocket costs, and in turn, higher health insurance premiums.

#### Who should use MyMedicalShopper?

Everyone! We estimate that our users saved over 30% on their out-of-pocket medical expenses last year. Your employer has provided you with this valuable benefit to help you minimize your out-of-pocket costs and save money!

**Don't forget to download the app to your phone so you'll always have MyMedicalShopper when you need it!** 

NUCLEAR STRESS TEST CLIPPER CARDIOVASCULAR

100 ProScore: Excellent

In-Network ANNA JAQUES HOSPITAL

89 ProScore: Excellent

DOVER, NH ~11 miles

ID Show all locations (10)

90 ProScore: Excellent

YORK HOSPITAL YORK, ME ~10 mi

(3) Show all locations<br>Cappe: Excellent 100 ProScore: Excellent

WENTWORTH DOUGLASS HOSPITAL

In-Network CLIPPER THES<br>
S1,146 NEWBURYPORT, MA -19 miles<br>
S1,146 NEWBURYPORT, MA -19 miles ASSOCIATES

\$1,146

\$3,371

\$3,371

\$4,649

 $$5,695$ 

\$4,649

\$6,074

**You can also click the link on the Dunn & Associates website.**

**https://www.mymedicalshopper.com/ wl/dunn-and-associates**

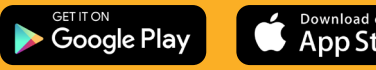

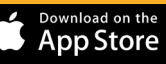

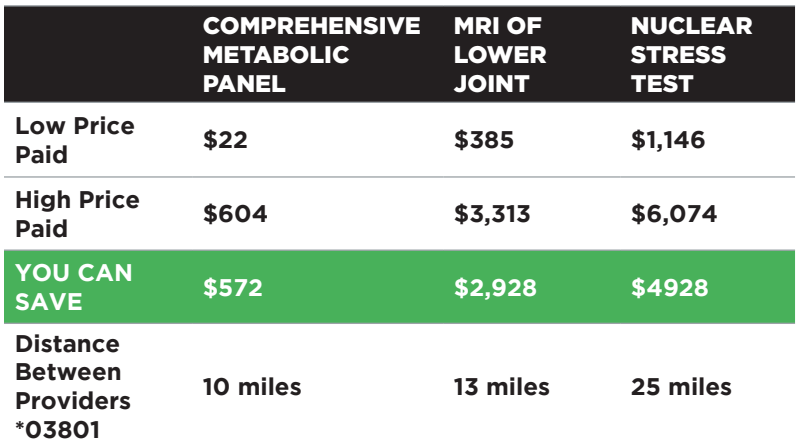

Copyright 2021 TALON support@TALONhealthtech.com

## **Quick Start Guide**

# **Activate Your Account**

Activating your account gets you access to the shopping tool, viewing your claims and earning rewards (when applicable). Follow these easy steps below to get started!

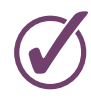

**Step 1: Click the link to the shopping tool on your TPA website. www.dunnbenefit.com - click on "MY MEDICAL SHOPPER" (upper right corner).**

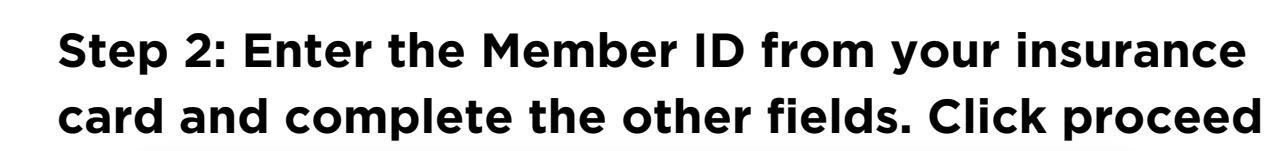

**Tip**- Use the name on your **Dunn ID Card** and email used for open enrollment on Dunn system. Then answer the additional pop-up security questions carefully. ----->

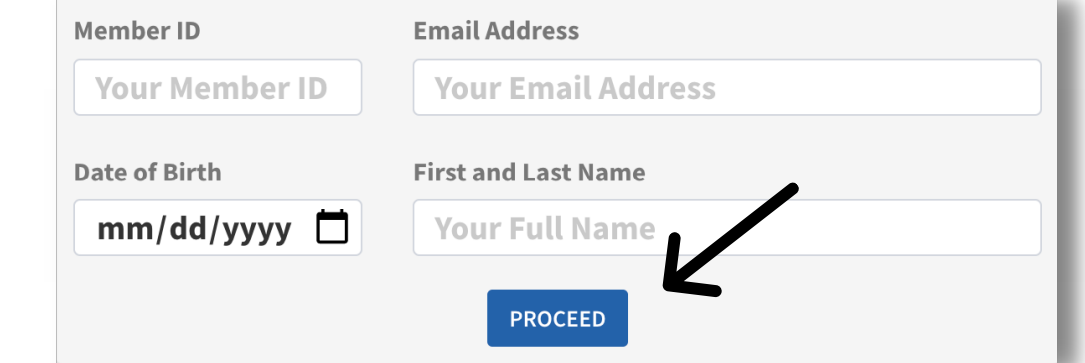

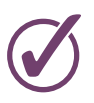

**Step 3: Answer the security questions correctly that are presented**

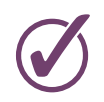

**Step 4: Set a password, confirm password and click "Complete Account". You're all set!**

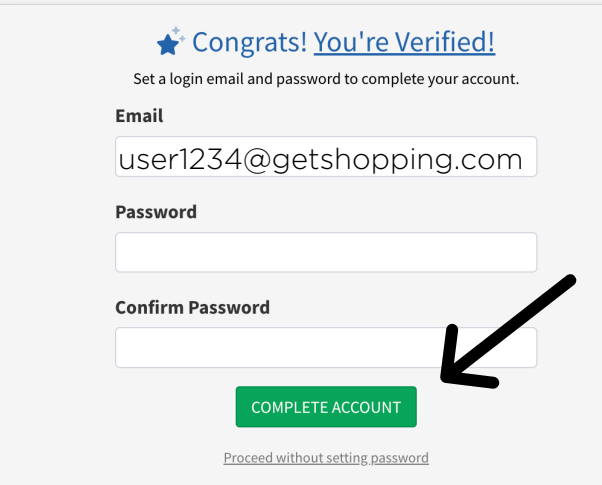

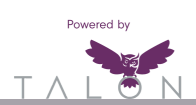